# NuDAM -6530 USB to RS-232/422/485 Converter

#### 1. Introduction

Universal Serial Bus (USB) is an open, royalty free, Plug and Play standard for PC peripheral connectivity, supported by leading computer, telecommunications and software company. It behaves in a similar fashion to conventional bus technology (serial, parallel, ISA...), but is a faster, no extra slots or IRQ required manner.

The ND-6530 takes advantages of the USB technology, and for the convenience to the users of numerous PC, IPC, notebooks, laptops and handheld PC, it provides an easy way to link with industry standard buses interface RS-232/422/485.

#### **Features**

- USB Specification 1.1 Compliant
- Plug and Play Installation
- Self power
- RS-232 support RTS CTS handshake signal
- Full-Duplex RS-422 support
- Half-Duplex RS-485 support
- Up to 128 RS-485 devices on the bus
- Auto direction flow control on RS-485
- High transfer Speed up to 115.2Kbps · High isolation voltage up to 2500Vrms
- Surge protection on RS-232/422/485 lines
- Driver support for Windows 2000/98
- Low power consumption
- · Easily setup and installation

## **Specifications**

- USB controller:
  - USB Spec. 1.1 compliant
- Transceiver:

RS-232: SP385E RS-422: LT490

RS-485: LT1487

I/O Interface:

RS-232/422/485 DIP switch selectable

RS-232 support RXD, TXD, RTS, CTS,

FGND signals

RS-422 support TX+, TX-, RX+, RX- 4 wires

full-duplex signals

RS-485 support DATA+, DATA- signals with auto direction control

Selectable transfer speed with 1200, 2400, 4800, 9600, 19200, 38400, 115200 bps

2500Vrms isolation

Surge protection on all signal lines

Connector:

USB type B

10 pin screw terminal block

LED Indicator:

ON: Receiving USB power Flashing: Data transfer OFF: No power applied

- Cable: Type A to type B
- Storage Temperature Range: -25 to 80 °C
- Operating Temperature Range: -10 to 70 °C
- Power Requirement: USB bus power
- Power Consumption: 0.6W
- Case: ABS with captive mounting hardware
- CE Class A Conformity

# 2. Pin Assignment

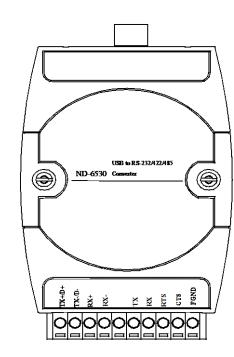

#### **Pin Definitions**

| Pin # | Signal<br>Name | Description                                  |
|-------|----------------|----------------------------------------------|
| 1     | TX+/D+         | RS-422 or RS-485 transmission line, positive |
| 2     | TX-/D-         | RS-422 or RS-485 transmission line, negative |
| 3     | RX+            | RS-422 receive line, positive                |
| 4     | RX-            | RS-422 receive line, negative                |
| 5     | NC             | No connection                                |
| 6     | TX             | RS-232 transmission line                     |
| 7     | RX             | RS-232 receive line                          |
| 8     | RTS            | Request to send                              |
| 9     | CTS            | Clear to send                                |
| 10    | F.GND          | Ground                                       |
|       | USB            | Type B connector                             |
| 1     | +5V            | USB +5V bus power                            |
| 2     | Data-          | USB data line, negative                      |
| 3     | Data+          | USB data line, positive                      |
| 4     | Ground         | USB bus power ground                         |

#### **DIP Switch Setting**

RS-485 (Default)

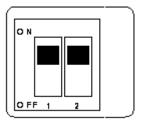

RS-422

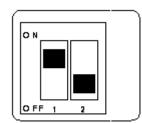

RS-232

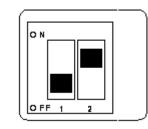

# 3. Connection Diagram

#### RS-485

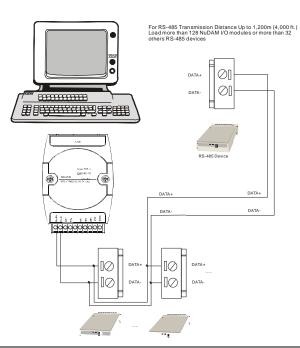

#### RS-422

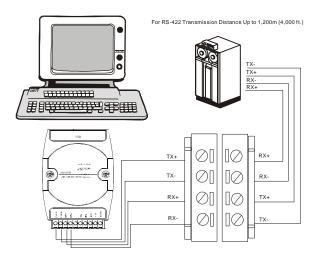

RS-232

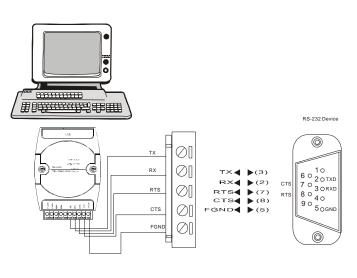

#### Part No: 50-12029-200

#### 4. Installation

### **System Requirement**

A computer with USB port Window 98 or Win2000 operation system USB host controller installed on the system USB cable (type A to type B)

#### Windows 98 Installation

 Plug the ND-6530 into the computer USB port or a USB hub. The New Hardware Wizard appears, click on Next to continue.(show as figure).

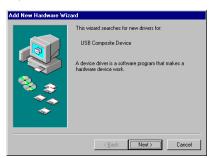

2. In the dialog box that comes up, leave the default choice (Search for the best drivers for your device), click on **Next** to continue.

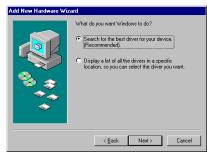

3. In the dialog box that comes up, leave the default choice (**Floppy disk drives**), insert the distribution diskette in the floppy (**A:**) drive, click on **Next** to continue.

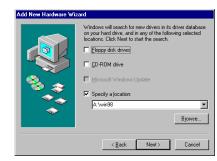

- In the dialog box that comes up, click on **Next** to continue. Files are now copied to your hard disk.
- After the driver files have been copied to the hard disk, a dialog box appears to tell you that the installation has finished. Click on Finish.(show as figures).

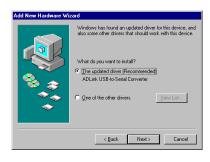

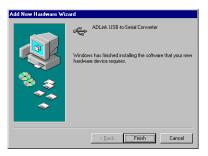

#### Installation Complete:

Now you have installed ND-6530 on your system, you can see a new USB serial device in **Control** → **Device Manager**. The ND-6530 plays a role as standard COM port, you can use any UART serial communication utility (eg. HyperTerminal), or call standard windows API for COM.

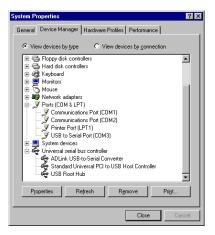

#### Windows 2000 Installation

- 1. Plug the ND-6530 into the computer USB port or a USB hub.
- 2. Then there will be a dialog box as following.

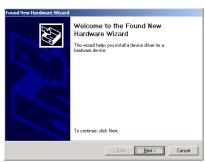

3. Please click the next step, and it will show as.

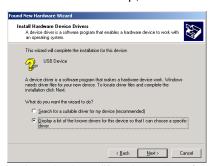

Please select the item "Display a list of the known drivers so that I can choose a specific driver" and click **Next**.

 Then it will appear the following dialog box, please choose the item "Com & LPT" and click Next

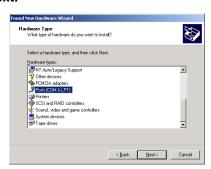

And please choose the device as following

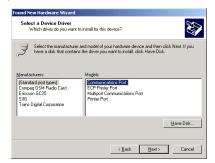

5. Then you should use the driver to find the following device.

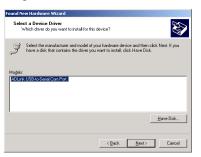

6. After this, you should see the dialog box as

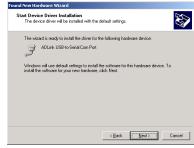

Then you have success to install the ND-6530 on your host

7. To check if the installation is success, please check the device in your device manager, and there should be a device as.

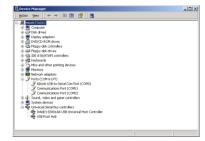

# 5. ADLINK on the Internet

The full version manual can be download from website <a href="http://www.adlink.com.tw/download/manual/index.htm#6">http://www.adlink.com.tw/download/manual/index.htm#6</a>

Homepage: <a href="http://www.adlink.com.tw">http://www.adlink.com.tw</a>
Service: <a href="mailto:service@adlink.com.tw">service@adlink.com.tw</a>
Technical Assistance: <a href="mailto:NuDAM@adlink.com.tw">NuDAM@adlink.com.tw</a>

Copyright © 2001 ADLINK TECHNOLOGY INC.
TEL: 886-2-82265877 FAX: 886-2-82265717
Contents and specification subject to change without notice.
NuDAM® is a registered trademark of ADLINK TECHNOLOGY
INC. Other brands of products are trademarks or registered trademarks of their respective holders. AM-ND6530-A1